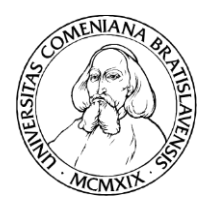

**U**niverzita **K**omenského v Bratislave **Centrum pre podporu informačných technológií** 

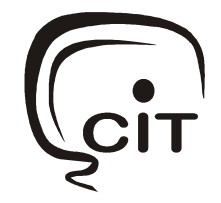

# E-peňaženka NÁVOD PRE ŠTUDENTOV

### PRIHLÁSENIE SA DO SYSTÉMU

Na stránke https://moja.uniba.sk si zvoľte sekciu **E-peňaženka.**

Do systému **E-peňaženka** sa prihlasujete **svojim univerzitným prihlasovacím menom a heslom** (rovnaké prihlasovacie údaje sú do systému AIS). Ak Vaše heslo neviete, kliknite na "Zmena/zistenie hesla" v pravom paneli na stránke https://moja.uniba.sk prípadne kontaktujte správcu hesiel Vašej fakulty (http://www.uniba.sk/spravcoviahesiel).

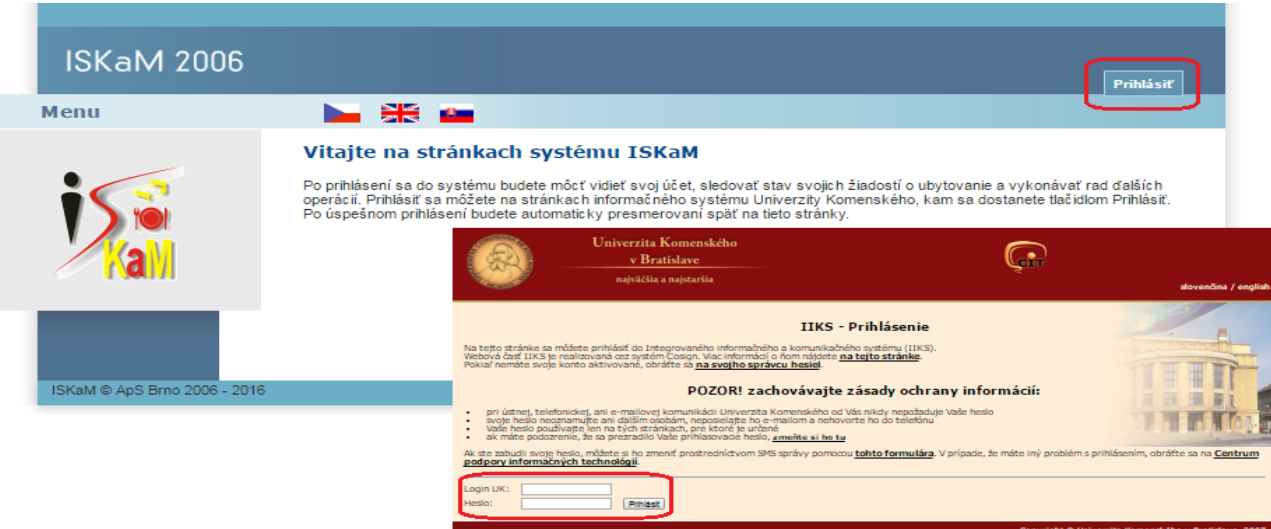

Po prihlásení sa Vám otvorí uvítacie prostredie systému E-peňaženka, kde sú údaje o klientovi.

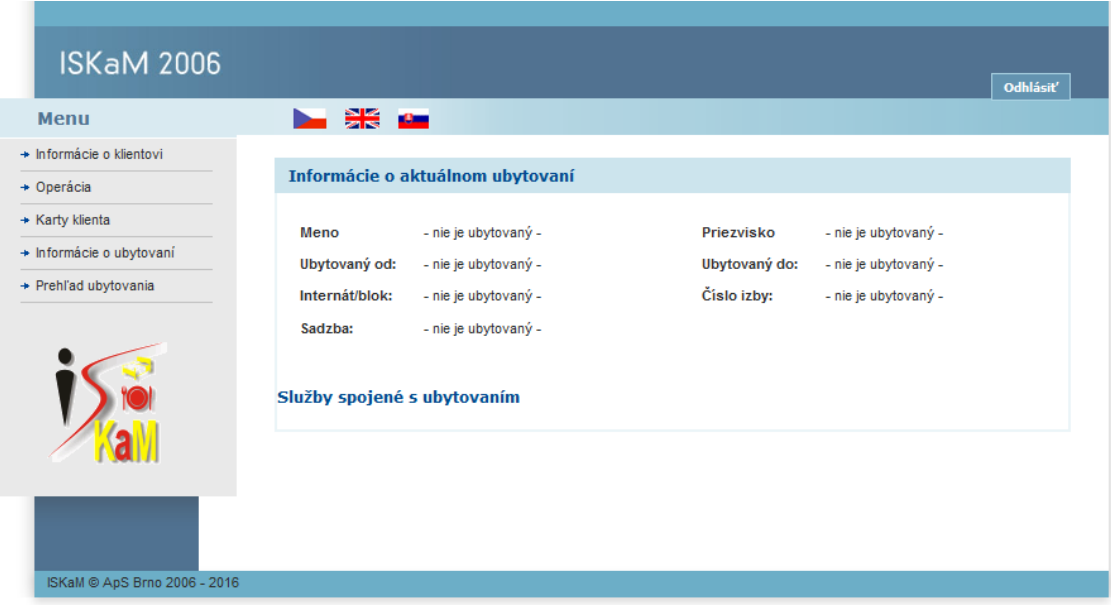

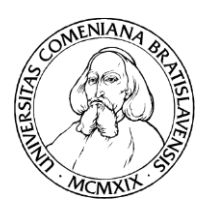

**U**niverzita **K**omenského v Bratislave **Centrum pre podporu informačných technológií** 

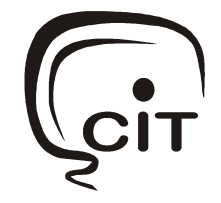

### OPERÁCIE

Táto stránka poskytuje detailný prehľad všetkých operácii na konte. Jednotlivé služby (ubytovanie, pranie bielizne, alebo obed) sú pohľadávky, ktoré sú hradené z tohto konta. Konto je možné dobíjať rôznymi spôsobmi (hotovostne, prevodom na účet).

Operácie na konte je možné vybrať podľa rozsahu dátumu.

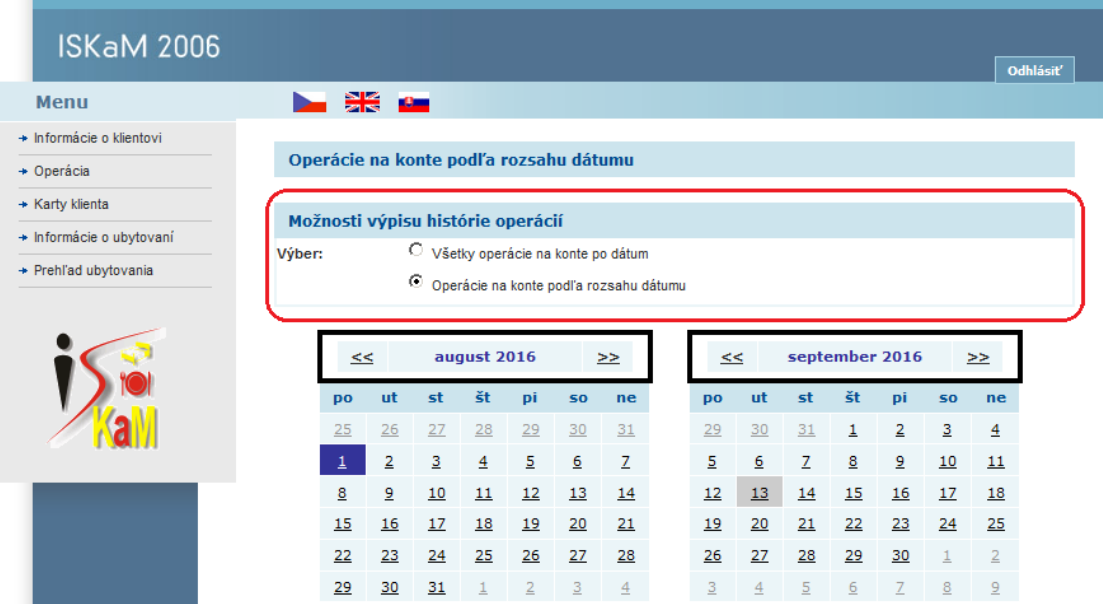

#### KARTY KLIENTA

Sekcia Karty klienta poskytuje informácie o Vašej karte (ISIC, zamestnanecká karta). Typ karty, číslo karty, kedy karta bola vydaná, jej platnosť od – do.

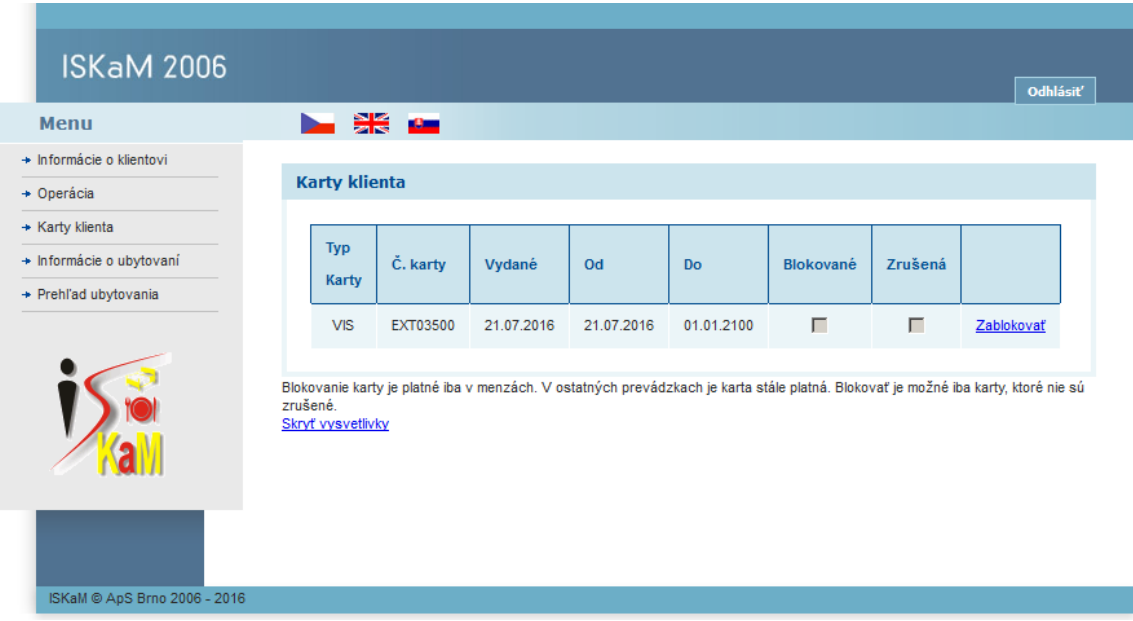

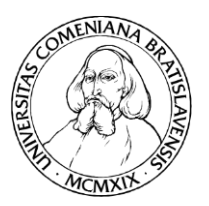

**U**niverzita **K**omenského v Bratislave **Centrum pre podporu informačných technológií** 

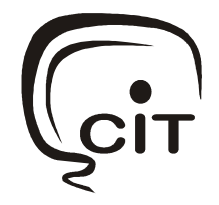

## INFORMÁCIE O UBYTOVANÍ

V tejto záložke sa nachádzajú informácie o vašom ubytovaní.

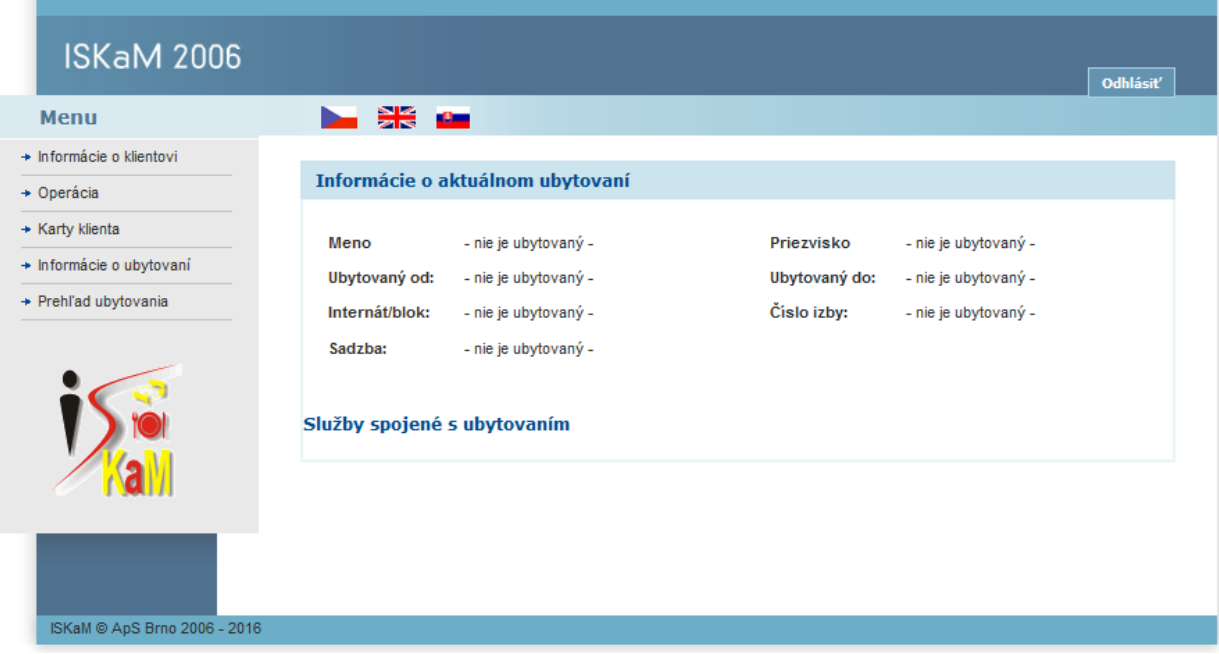

#### PREHĽAD UBYTOVANIA

Táto stránka poskytuje základný prehľad vašich ubytovacích zmlúv.

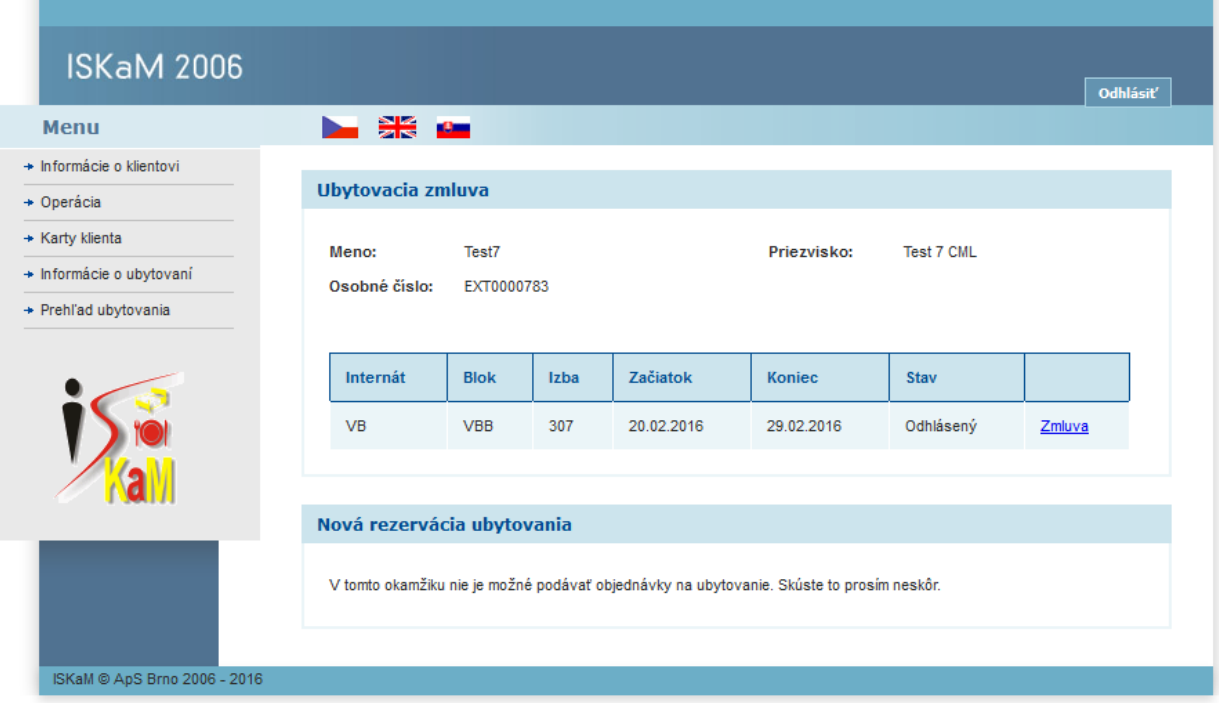

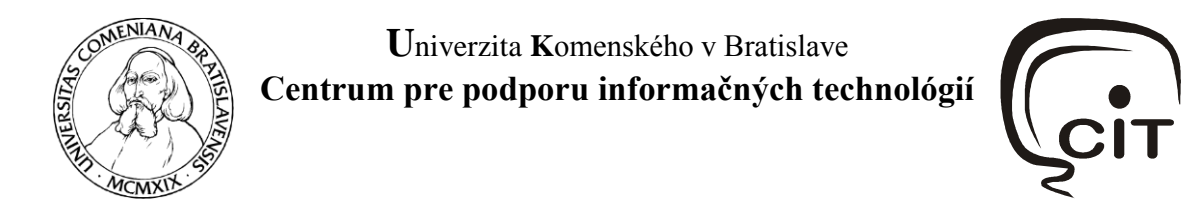

# UKONČENIE PRÁCE S APLIKÁCIOU A ODHLÁSENIE SA ZO SYSTÉMU

Ak ste ukončili prácu so systémom E-peňaženka je **vždy** nevyhnutné sa odhlásiť kliknutím na tlačidlo **Odhlásiť**.

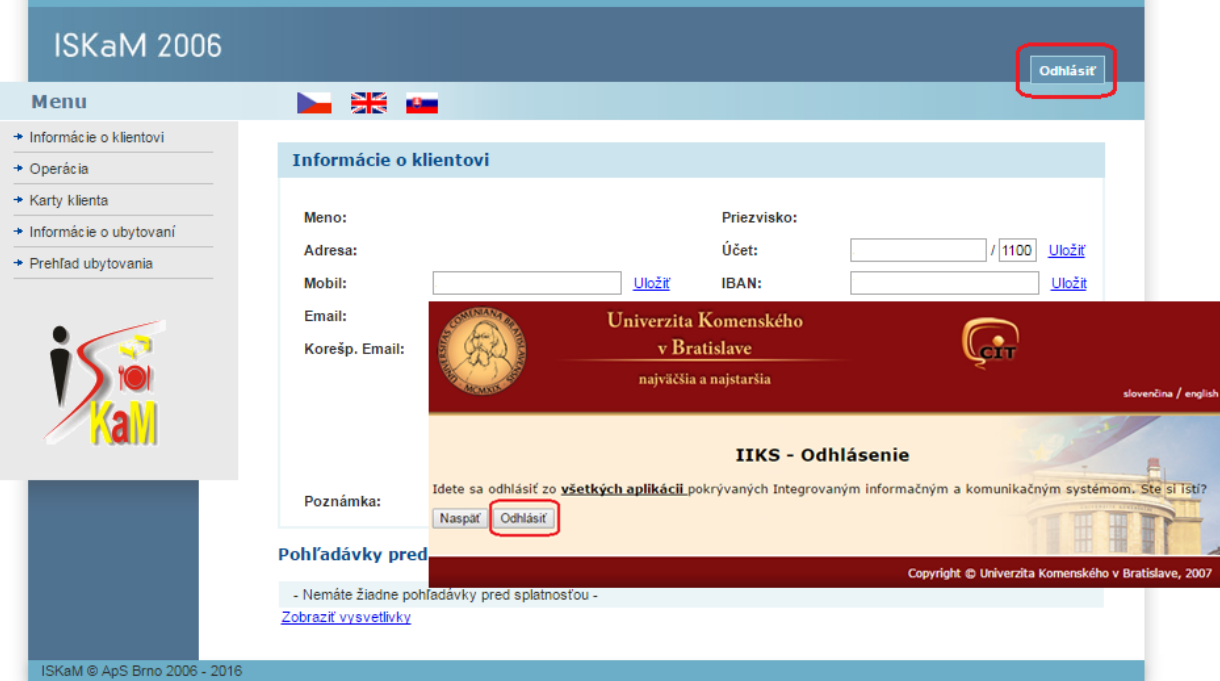

![](_page_4_Picture_0.jpeg)

![](_page_4_Picture_1.jpeg)

**Centrum pre podporu informačných technológií** 

![](_page_4_Picture_3.jpeg)

#### LINKA PODPORY

V prípade problémov, alebo nejasností, môžete kontaktovať aj telefonickú podporu služby Epeňaženka v rámci **CePITu** (Centrum Podpory IT na UK) na telefónnom čísle **02/59244 944**, ktorá je k dispozícii počas pracovných dní v čase od 07:00 do 20:00 a cez víkend v čase od 9:00 do 12:00.